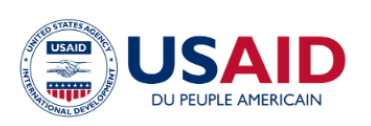

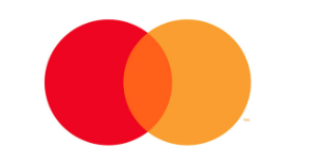

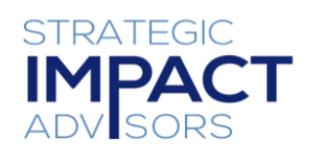

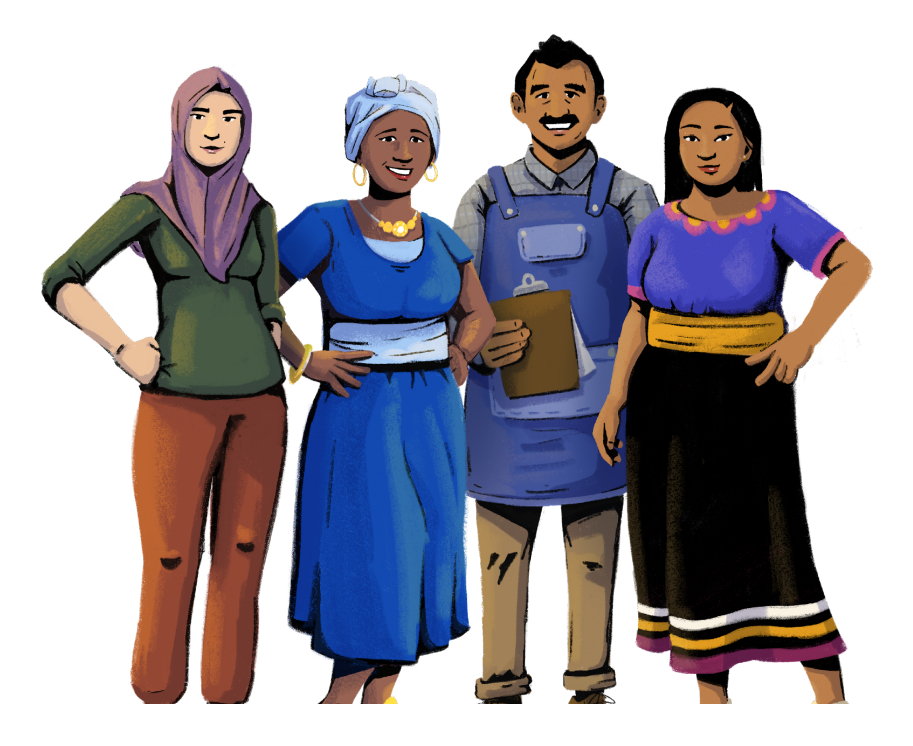

# **Mon Entreprise, Mon Avenir: Gestion d'entreprise et alphabétisation numérique pour les femmes micro-entrepreneurs** Guide d' utilisation

**VERSION FRANÇAISE**

#### Novembre 2022

Ce rapport est rendu possible grâce au soutien généreux du peuple américain par le biais de l'Agence des États-Unis pour le développement international (USAID). Ce guide a été produit dans le cadre du projet Digital Frontiers de la DAI (accord de coopération AID-OAA-A-17-00033) à la demande de l'USAID et en partenariat avec Mastercard.

#### **Table des matières**

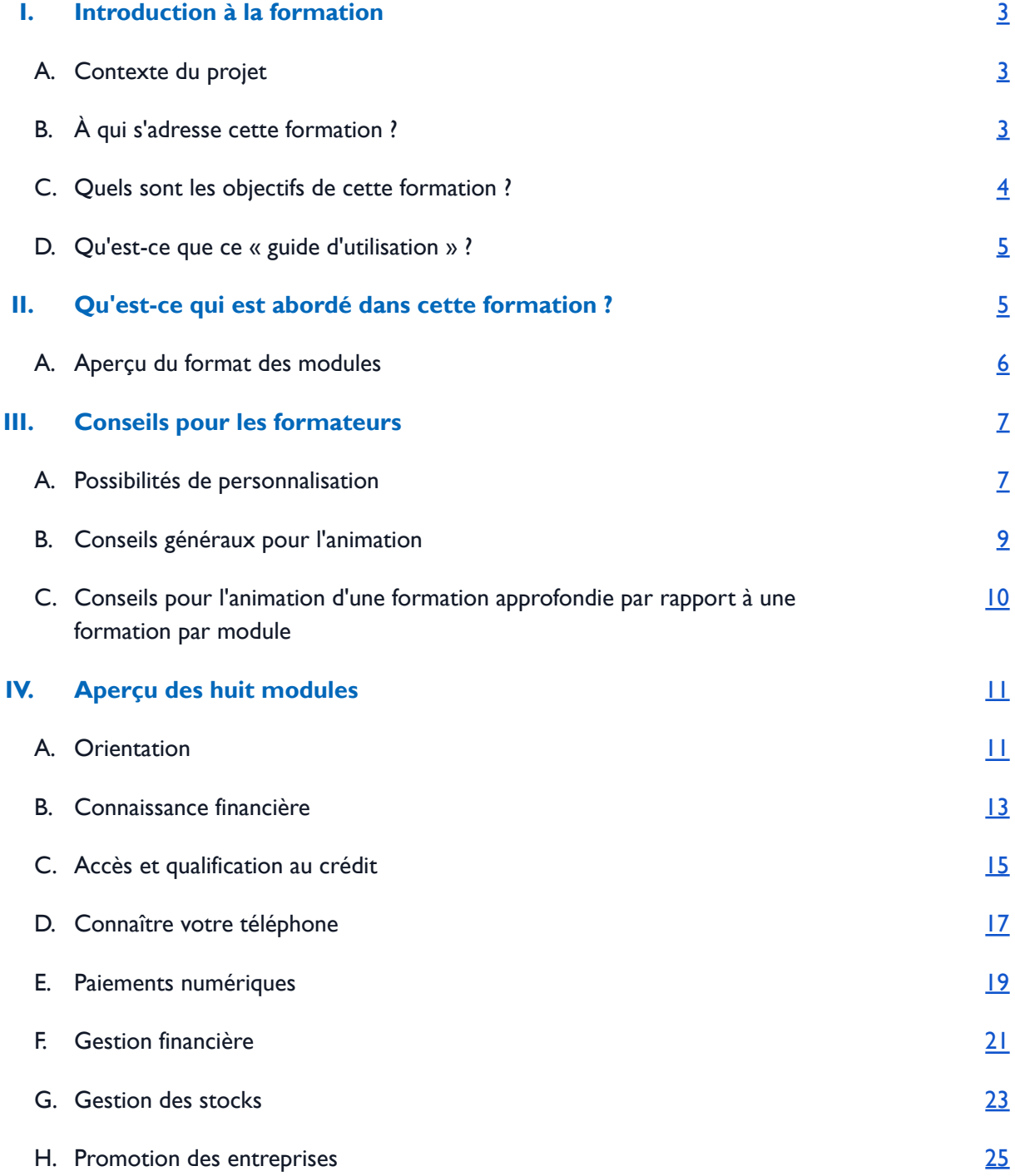

### <span id="page-3-0"></span>**I. Introduction à la formation**

#### <span id="page-3-1"></span>**A. Contexte du projet**

Selon le rapport 2022 Gender Gap du Forum économique mondial, il faudra 151 ans pour combler l'écart de participation et d'opportunités économiques des femmes.<sup>'</sup> Par ailleurs, dans le monde, seule une entreprise sur trois est détenue par des femmes. 2 Il est clair qu'il reste encore beaucoup à faire pour promouvoir la participation des femmes à l'économie,soutenir la propriété des micro, petites et moyennes entreprises (MPME) en tant que voie d'autonomisation économique, et développer les compétences nécessaires à la gestion d'une entreprise prospère.

En 2020, l'USAID s'est associée au Centre pour la croissance inclusive de Mastercard et à des partenaires locaux pour mettre en œuvre le « projet Kirana pour les femmes » destiné aux micro-entreprises détenues et gérées par des femmes dans deux villes d'Inde. La formation est conçue pour renforcer la capacité des femmes micro-entrepreneurs à posséder et à gérer les activités de petits commerces de détail (kirana), à accéder et à utiliser des services financiers et de paiement numérique, et à renforcer leur agence dans la prise de décision au sein de la famille et de l'entreprise.

L'USAID et Digital Frontiers ont chargé Strategic Impact Advisors ([SIA\)](https://www.siaedge.com/) 'adapter à l'échelle mondiale le kit de formation du programme destiné aux MPME dirigées par des femmes. Ce kit de formation, intitulé « Mon [Entreprise,](https://www.siaedge.com/hbhf-french) Mon Avenir », se compose de huit modules de formation. Les huit modules sont disponibles en anglais, français, swahili et espagnol et sont indépendants du produit et du marché. Le kit de formation est modulable et personnalisable, afin de permettre l'adaptation du contenu pour répondre aux objectifs de toute organisation ou groupe de participants. La personnalisation du contenu de ces modules peut accroître la pertinence des informations pour les participants et promouvoir l'application des compétences acquises à leurs entreprises.

#### <span id="page-3-2"></span>**B. À qui s'adresse cette formation ?**

Les huit modules inclus dans ce kit sont destinés à être dispensés par une organisation à un groupe de femmes micro-entrepreneurs. Ce kit de formation peut être personnalisé par différents organismes et prestataires pour les aider à atteindre leurs objectifs.Voici quelques exemples d'organisations et de prestataires différents qui peuvent utiliser ce kit de formation :

[https://www3.weforum.org/docs/WEF\\_GGGR\\_2022.pdf](https://www3.weforum.org/docs/WEF_GGGR_2022.pdf)

<sup>2</sup> <https://blogs.worldbank.org/opendata/women-entrepreneurs-needed-stat>

- **Les prestataires de services financiers**, tels que les banques, les opérateurs de réseaux mobiles et les institutions de microfinance, cherchent à attirer de nouveaux clients, à leur apprendre à utiliser leurs produits et services et à promouvoir une utilisation durable des produits.
- **Les organismes locaux à but non lucratif et les organisations non gouvernementales internationales** souhaitant accueillir et faciliter des activités en personne ou à distance qui soutiennent les MPME appartenant à des femmes et la propriété des MPME comme voie d'autonomisation économique.
- **Les agences gouvernementales locales et nationales** qui encouragent le développement des petites entreprises, l'accès au financement et l'inclusion dans l'économie numérique.

Cette formation est destinée aux femmes micro-entrepreneurs qui travaillent dans ou possèdent des magasins qui vendent principalement des biens de consommation courante (FMCG), mais elle peut être adaptée aux magasins qui vendent d'autres biens. Cette formation peut bénéficier aux femmes engagées dans une entreprise dans une variété de rôles, notamment :

- **1.** Les femmes qui jouent un rôle de soutien dans le fonctionnement du magasin et qui ont besoin de compétences commerciales pour participer davantage à la gestion de l'entreprise ;
- **2.** Les femmes qui possèdent des magasins ou des kiosques de petite taille ou informels, et qui ont besoin d'aide pour accéder aux droits gouvernementaux et aux compétences de base en matière de gestion d'entreprise ;
- **3.** Les femmes qui sont propriétaires des magasins, qui gèrent l'entreprise à une certaine échelle et qui ont une clientèle fidèle.

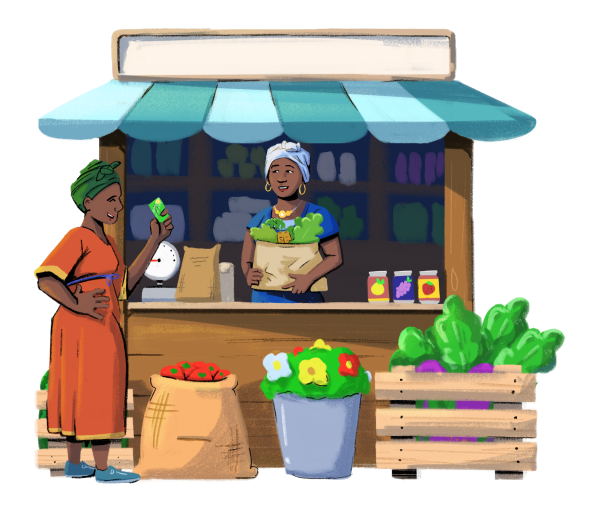

#### <span id="page-4-0"></span>**C. Quels sont les objectifs de cette formation ?**

Le kit « Mon Entreprise, Mon Avenir » a trois objectifs principaux :

- Aider les participants à développer des compétences en gestion d'entreprise qu'elles peuvent appliquer pour accroître leur clientèle et leurs revenus.
- Apprendre aux participants à utiliser les services financiers et leurs téléphones dans les opérations et transactions commerciales.

● Renforcer l'esprit d'entreprise, les capacités et les compétences des participants grâce à des formations sur les affaires et la culture numérique.

#### <span id="page-5-0"></span>**D. Qu'est-ce que ce « guide d'utilisation » ?**

Ce « Guide d'utilisation » offre une vue d'ensemble du contenu de ce kit de formation, une introduction au format des modules, des actions et des recommandations pour personnaliser le contenu des modules, ainsi que des conseils pour développer et mener des sessions de formation. Les formateurs doivent consulter ce guide avant d'animer toute session de formation afin de s'assurer que les sessions sont pertinentes et significatives pour le public.

# <span id="page-5-1"></span>**II. Qu'est-ce qui est abordé dans cette formation ?**

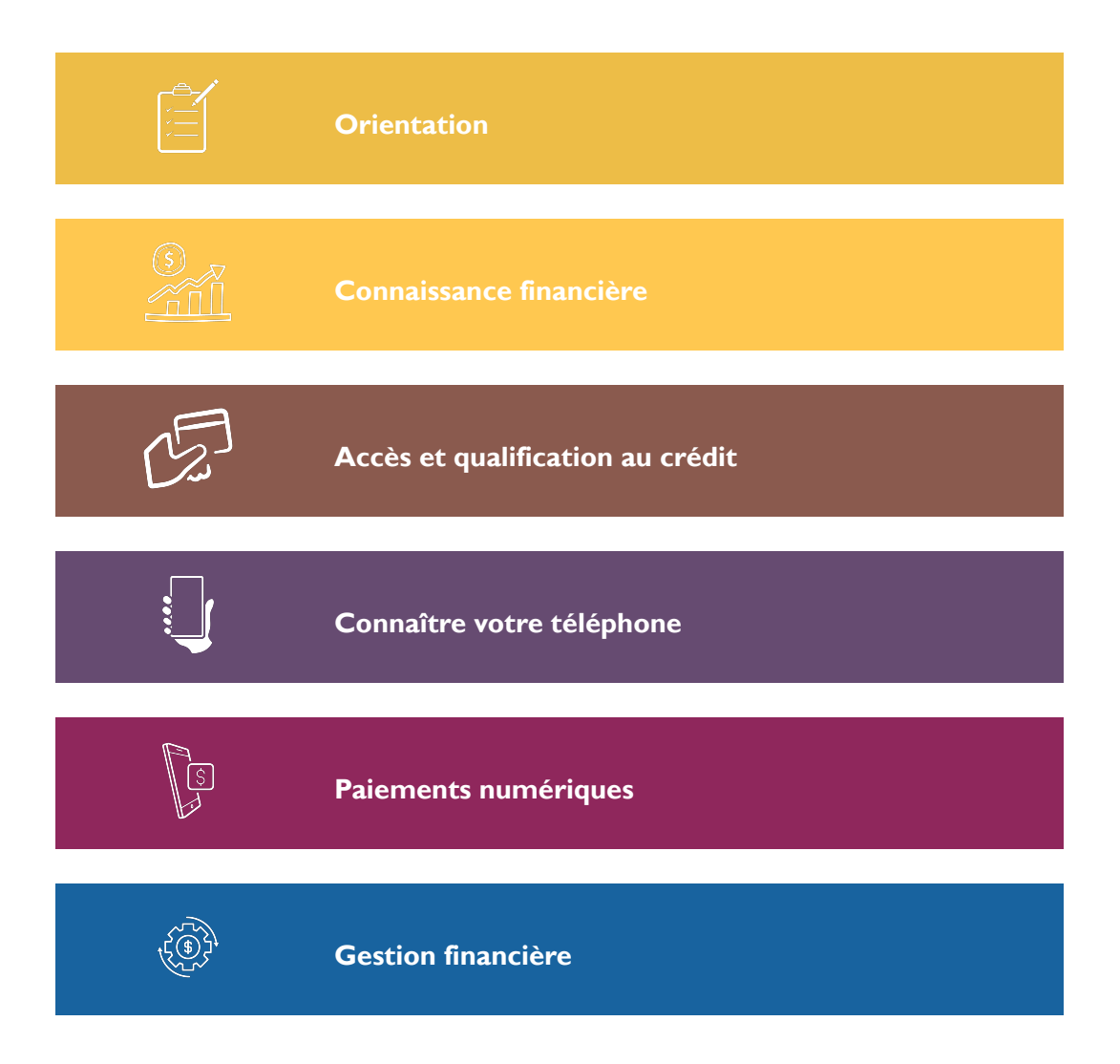

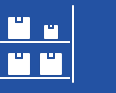

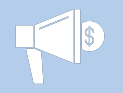

**Promotion des entreprises**

Un aperçu de chaque module est disponible à partir de la page | |.

#### <span id="page-6-0"></span>**A.Aperçu du format des modules**

Le kit « Mon Entreprise, Mon Avenir » comprend huit modules disponibles au format PowerPoint. La longueur des diapositives varie pour chaque module, et varie de 35 à 53 diapositives. Chaque module est divisé en plusieurs parties, avec des sections indiquant le début d'un nouveau thème. Les formateurs peuvent utiliser les huit modules conjointement ou un module individuel dans son intégralité. Les formateurs peuvent également choisir certains thèmes d'un module en utilisant les sauts de section, ou supprimer des sections entières d'un module. Les modules sont également conçus pour être autonomes et peuvent être utilisés dans n'importe quel ordre.Veuillez-vous assurer d'ajouter le nom de votre organisation à la déclaration de non-responsabilité sur la diapositive de couverture de chaque PowerPoint utilisé pendant la formation.

Chaque module utilise une combinaison de quatre personnages pour dispenser les leçons qui sont représentatives de trois grandes régions :

- **· Imani**, représentante de l'Afrique sub-saharienne
- **Ratana**, représentante de l'Asie du Sud-Est
- **Sofía et Mateo**,représentants de l'Amérique latine

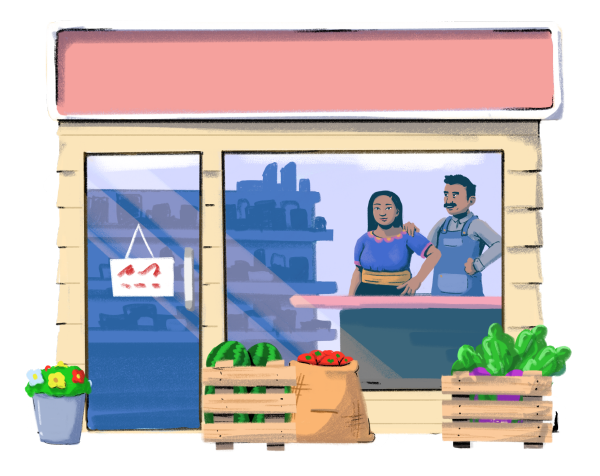

Ces personnages sont destinés à introduire une diversité géographique dans le matériel de formation. Nous avons également intégré un couple marié, Sofía et Mateo, afin de permettre des discussions sur les rôles sexués dans la prise de décision au sein du foyer et de l'entreprise. Consultez la section Présentation du module à partir de la page  $\perp$  pour obtenir des conseils sur la façon de personnaliser les personnages et leurs

scénarios dans la formation afin qu'ils reflètent certains marchés.

Ce kit de formation utilise cinq principaux types d'activités pour s'adapter aux différents styles et préférences d'apprentissage, et pour varier les méthodes d'enseignement. Chaque module utilise plusieurs ou toutes les activités énumérées ci-dessous :

**1. Leçons explicatives :** La plupart des modules sont rédigés sous forme de leçons explicatives, où les personnages expliquent des définitions, des concepts et des techniques. Les leçons de chaque module sont divisées en plusieurs parties pour faciliter l'organisation du contenu.

**2. Questions de discussion :** Des questions de discussion sont intégrées tout au long des modules afin d'encourager les participants à réfléchir à ce sujet et à envisager la façon d'appliquer les leçons à leurs ateliers.

**3. Scénarios de personnages :** Certains modules contiennent des scénarios impliquant deux personnages qui s'efforcent de résoudre un problème dans leur magasin. Ces scénarios servent d'histoires courtes et peuvent également être utilisés pour encadrer des questions de discussion autour des choix des personnages.

**4. Exercices pratiques :** Plusieurs modules offrent la possibilité de mettre en pratique les informations apprises tout au long de la formation. Ces possibilités comprennent des exercices pratiques écrits et numériques, allant de la tenue d'un agenda physique à l'ouverture d'un compte de portefeuille mobile ou d'argent mobile.

**5. Ressources externes :** Tout au long des modules, des liens vers des ressources d'apprentissage supplémentaires provenant de sources externes viennent compléter le programme de formation. Ces ressources comprennent des leçons audio, des vidéos et des boîtes à outils.

#### <span id="page-7-0"></span>**III. Conseils pour les formateurs**

#### <span id="page-7-1"></span>**A. Possibilités de personnalisation**

Les huit modules inclus dans cette formation sont ouverts, afin de permettre l'adaptation et la personnalisation du contenu pour répondre aux objectifs de toute organisation ou groupe de participants. La personnalisation du contenu de ces modules peut accroître la pertinence des informations pour les participants et promouvoir l'application des compétences acquises à leurs entreprises. Par exemple, le contenu peut être modifié pour garantir la pertinence des offres de produits et services financiers ou numériques sur le marché, ou pour prendre en compte les capacités financières numériques des participants.

Par exemple, le contenu peut être modifié pour garantir la pertinence des offres de produits et services financiers ou numériques sur le marché, ou pour prendre en compte les capacités financières numériques des participants. Ces conseils sont également donnés dans la section de présentation du module de ce guide de l'utilisateur, à partir de la page *[11](#page-11-0)*. Voici quelques exemples de personnalisation dans les modules :

- Devise
- Terminologie spécifique au marché (par exemple, porte-monnaie mobile ou compte d'argent mobile).
- Photos de personnages, intrigues et scénarios
- Questions de discussion
- Exercices pratiques
- Exemples concrets de produits et de services

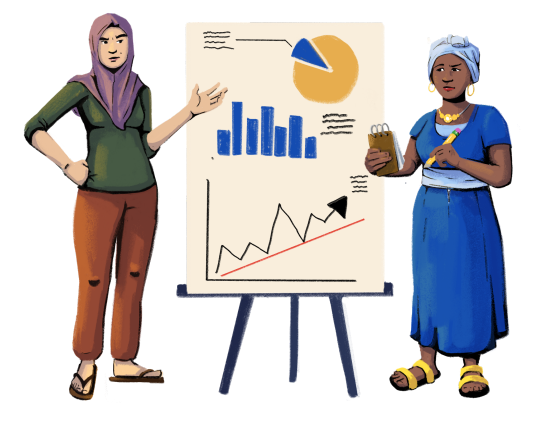

Le tableau suivant présente une liste de ressources comprises dans ce kit de formation qui peuvent aider à la personnalisation et à l'animation des sessions.

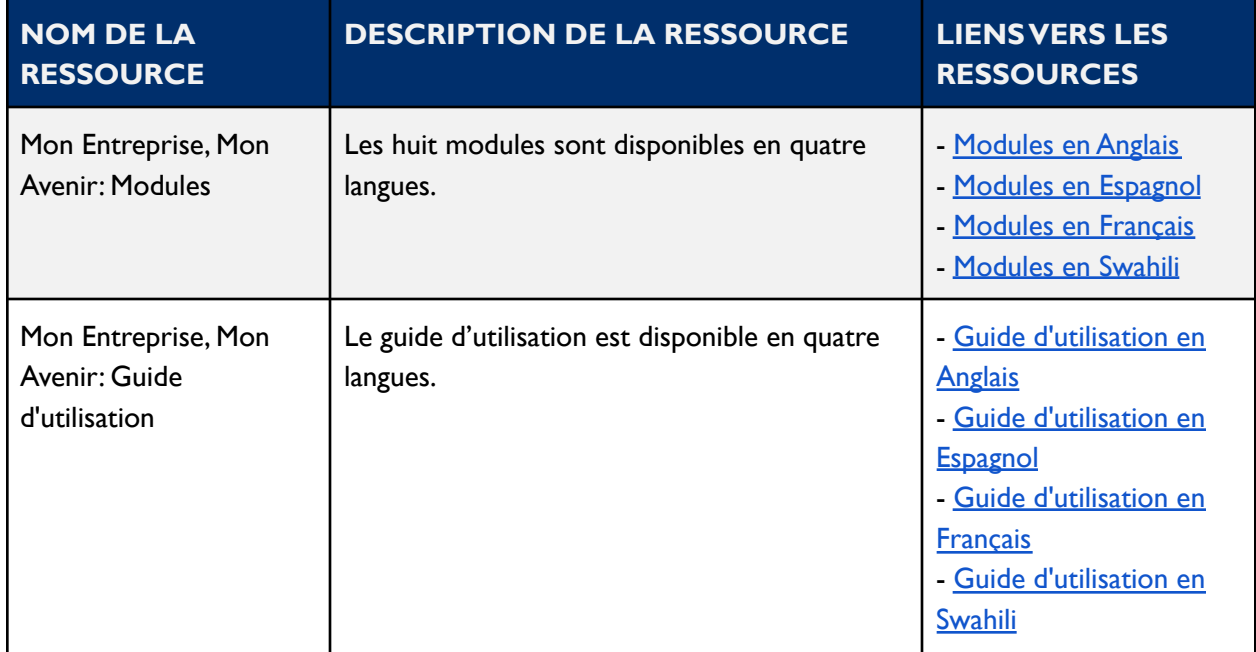

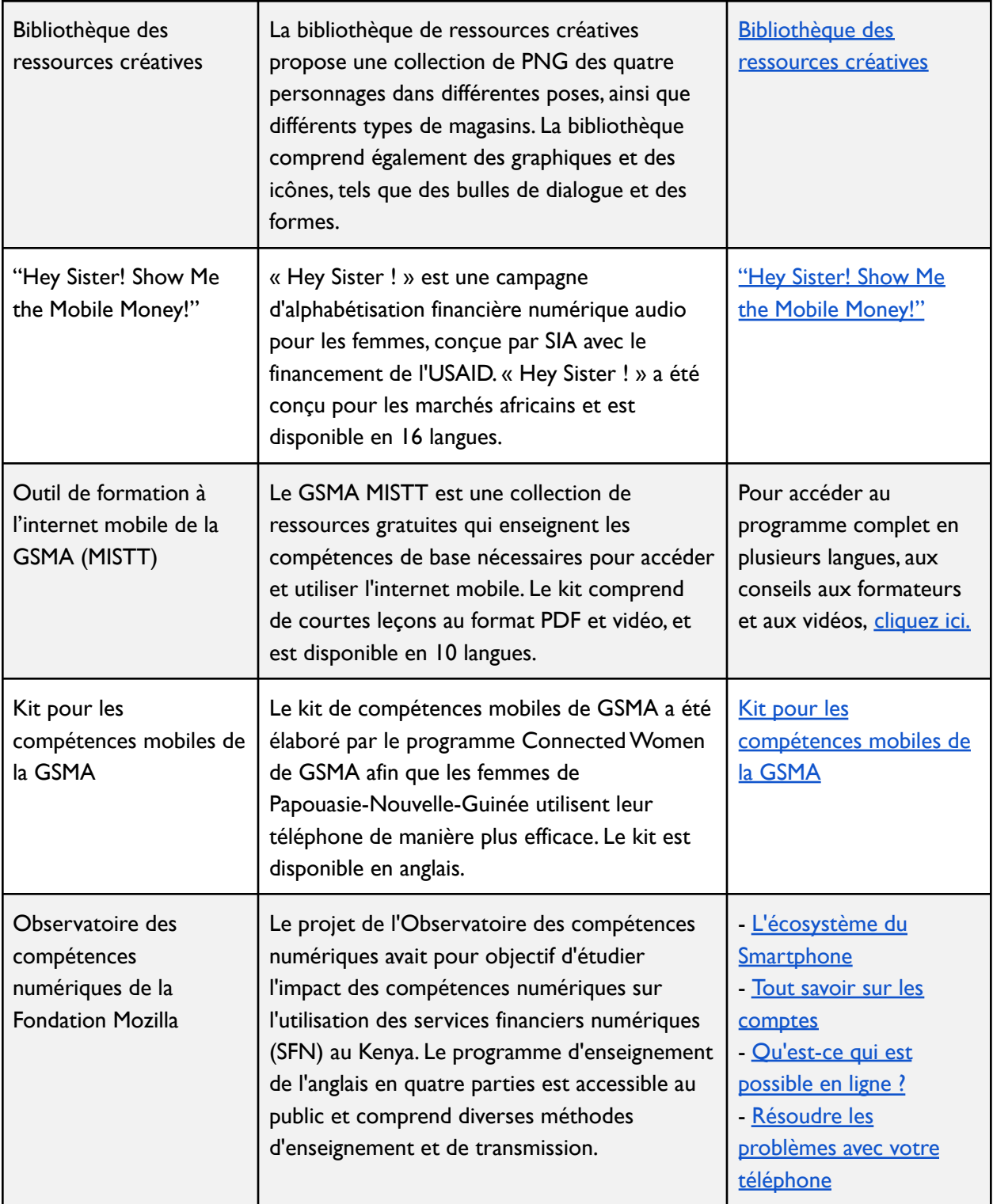

# <span id="page-9-0"></span>**B. Conseils généraux pour l'animation**

La liste suivante donne cinq conseils à prendre en considération lors de la planification et de la réalisation de sessions de formation utilisant le contenu du module. À partir de la page  $| \cdot |$ , nous proposons pour chaque module une liste de ressources que les formateurs peuvent utiliser pendant les formations.

- **1. Connaître son public.** Avant de commencer à animer les formations, assurez-vous d'avoir une compréhension générale des besoins d'apprentissage et des préférences des participants. Demandez-vous s'il y a des méthodes d'apprentissage spécifiques qu'ils préfèrent, des concepts avec lesquels ils sont déjà familiers et des thèmes qu'ils ont besoin de pratiquer.
- **2. Personnalisez le contenu.** Pour vous assurer que les modules sont adaptés aux participants et à leur marché, envisagez de personnaliser le contenu. Chaque module dispose d'une « fiche de conseils » sur la personnalisation qui comprend des suggestions et des conseils sur la façon de personnaliser et de modifier le contenu.
- **3. Favorisez les discussions de groupe et les questions**. Amener les participants à discuter du contenu entre eux peut contribuer à renforcer les informations et les concepts appris. En outre, le fait de demander de temps en temps aux membres du groupe s'ils ont des questions permettra de dissiper les doutes et les inquiétudes concernant le matériel, ainsi que d'identifier les points sur lesquels une pratique et des conseils supplémentaires sont nécessaires.
- **4. Soyez flexible et adaptez-vous si nécessaire.** Si les participants trouvent les sessions de formation trop longues ou certains concepts trop difficiles, envisagez de faire des modifications pour mieux répondre à leurs besoins, qu'il s'agisse de modifier la durée des sessions ou de consacrer plus de temps à certains thèmes.
- **5. Encouragez la pratique et l'action.** Consacrez du temps aux exercices et activités pratiques inclus dans les modules. Invitez les participants à utiliser leurs appareils mobiles pour s'entraîner à utiliser les fonctionnalités abordées au cours de la formation, notamment lors des sessions axées sur le renforcement des compétences numériques. La mise en pratique des concepts peut encourager les participants à appliquer le contenu du module dans leur propre vie et dans leur entreprise.

# <span id="page-10-0"></span>**C. Conseils pour l'animation d'une formation approfondie par rapport à une formation par module**

En fonction de la durée de chaque session de formation et du temps que les participants doivent consacrer à l'apprentissage du contenu, envisagez d'animer des formations approfondies ou des formations par modules

**Formation approfondie :** La formation approfondie est idéale pour les participants à des sessions de formation de 90 minutes ou plus. Ces sessions peuvent couvrir l'ensemble ou la majeure partie du contenu du module, consacrer suffisamment de temps aux exercices pratiques et aux questions de discussion, et explorer les ressources d'apprentissage supplémentaires intégrées aux modules.

Tenez compte des conseils suivants pour structurer des sessions de formation approfondie :

- Répartissez les participants en groupes en fonction de leur niveau de compétence.
- Répartissez les participants en petits groupes pendant les exercices pratiques et les séances de discussion.
- Prévoyez du temps pour guider les participants vers les ressources d'apprentissage supplémentaires.
- Demandez aux participants de résumer et de faire le point sur ce qu'ils ont appris à la fin des sessions.

**Une formation par modules :** La formation par modules est idéale pour les participants et les formateurs qui ont peu de temps à consacrer à chaque module. Les formateurs qui animent ces sessions peuvent choisir quelques thèmes à mettre en avant dans chaque module, en fonction des besoins d'apprentissage des participants. Les découpages en sections qui séparent les thèmes au sein de chaque module peuvent aider les formateurs à sélectionner les thèmes à aborder dans les formations par modules.

Tenez compte des conseils suivants pour structurer des sessions de formation par modules :

- Au cours de la session, mettez en évidence un ou deux thèmes du module que les participants doivent mettre en pratique.
- Maintenez les participants dans un grand groupe pendant l'animation.
- Encouragez les participants à explorer par eux-mêmes le matériel pédagogique annexe.

## <span id="page-11-0"></span>**IV.Aperçu des huit modules**

#### <span id="page-11-1"></span>**A. Orientation**

Le module d'orientation sert d'introduction au programme de formation et couvre les objectifs, les

résultats escomptés et les caractéristiques de la formation. Ce module permet également aux participants d'apprendre à se connaître, d'identifier les forces et les faiblesses de leur entreprise, d'analyser leur rôle dans leur entreprise et de planifier l'avenir de leur magasin. Enfin, ce module introduit le concept d'entreprises formelles et informelles, avec une discussion sur les avantages de devenir formel, des exemples de soutien offert aux entreprises formelles, et les étapes nécessaires pour enregistrer une entreprise.

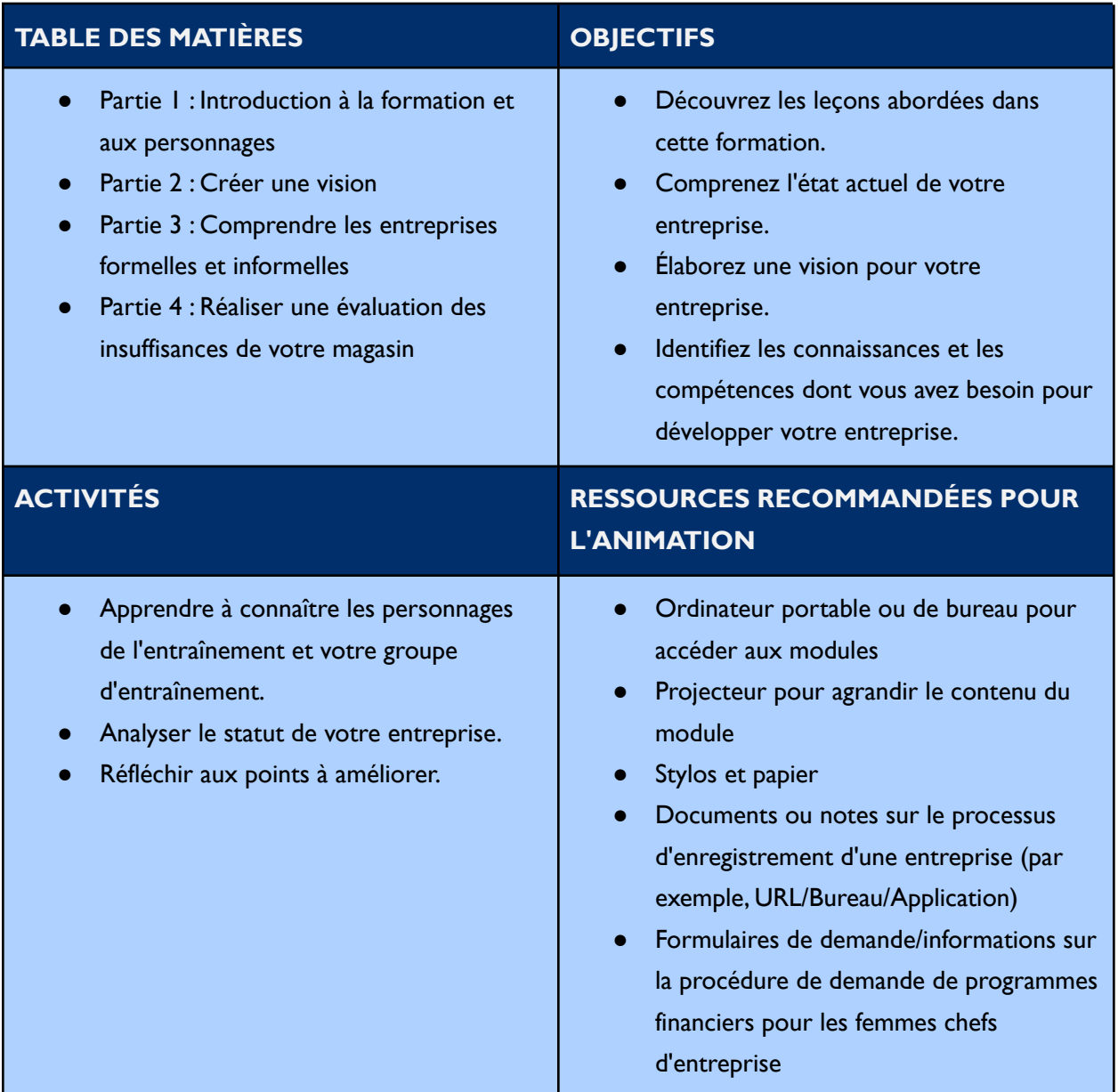

- **Thèmes :** Ce module est divisé en plusieurs thèmes, comme indiqué dans la table des matières. Vous pouvez supprimer les thèmes qui ne sont pas pertinents pour vous et votre groupe.Vous pouvez également supprimer toute diapositive du module qui ne s'applique pas à vous ou à votre groupe. En outre, tout le texte de ce module est directement modifiable.
- **Personnages :** Ce module utilise un éventail de personnages de différentes régions.Vous pouvez remplacer n'importe quel personnage en utilisant les fichiers d'images de personnages de la bibliothèque de ressources créatives.
- **Ordre du contenu :** Les diapositives 6 et 37 donnent un aperçu des sept autres modules de cette formation.Vous pouvez supprimer les modules qui ne sont pas utiles pour vous et votre public, ou modifier l'ordre des modules pour mieux répondre à vos besoins.
- **Questions de discussion :** Les diapositives 9, 21, 23, 24, 25, 26, 28, 35 et 36 contiennent des questions de discussion.Vous pouvez ajouter, modifier ou remplacer les questions selon vos besoins.
- **Scénario de personnage :** Les diapositives 10 à 20 présentent un personnage, Imani, qui se présente et présente son magasin.Vous pouvez changer le personnage et modifier son scénario pour qu'il soit plus adapté à votre groupe si nécessaire.
- **Enregistrements et licences :** La diapositive 31 fournit des informations sur les licences d'entreprise et de commerce.Vous pouvez modifier les documents nécessaires pour ces licences en fonction du contexte de votre marché.Vous pouvez également remplacer les types de licences pour qu'elles soient plus adaptées à votre groupe.
- **Subventions financières :** La diapositive 33 dresse une liste d'exemples de subventions financières disponibles pour les femmes.Vous pouvez ajouter des exemples pertinents en fonction de votre contexte, et supprimer des exemples si nécessaire.

#### <span id="page-13-0"></span>**B. Connaissance financière**

Le module de connaissance financière permet aux participants d'acquérir les compétences et les connaissances nécessaires pour accéder et utiliser en toute confiance les produits et services financiers dans leur vie personnelle et professionnelle. Ce module permet également aux participants d'évaluer les produits et services financiers qui pourraient leur convenir en proposant une analyse comparative de différents produits, et en leur apprenant à peser les coûts et les avantages de l'adoption d'un certain produit.

#### **TABLE DES MATIÈRES OBJECTIFS**

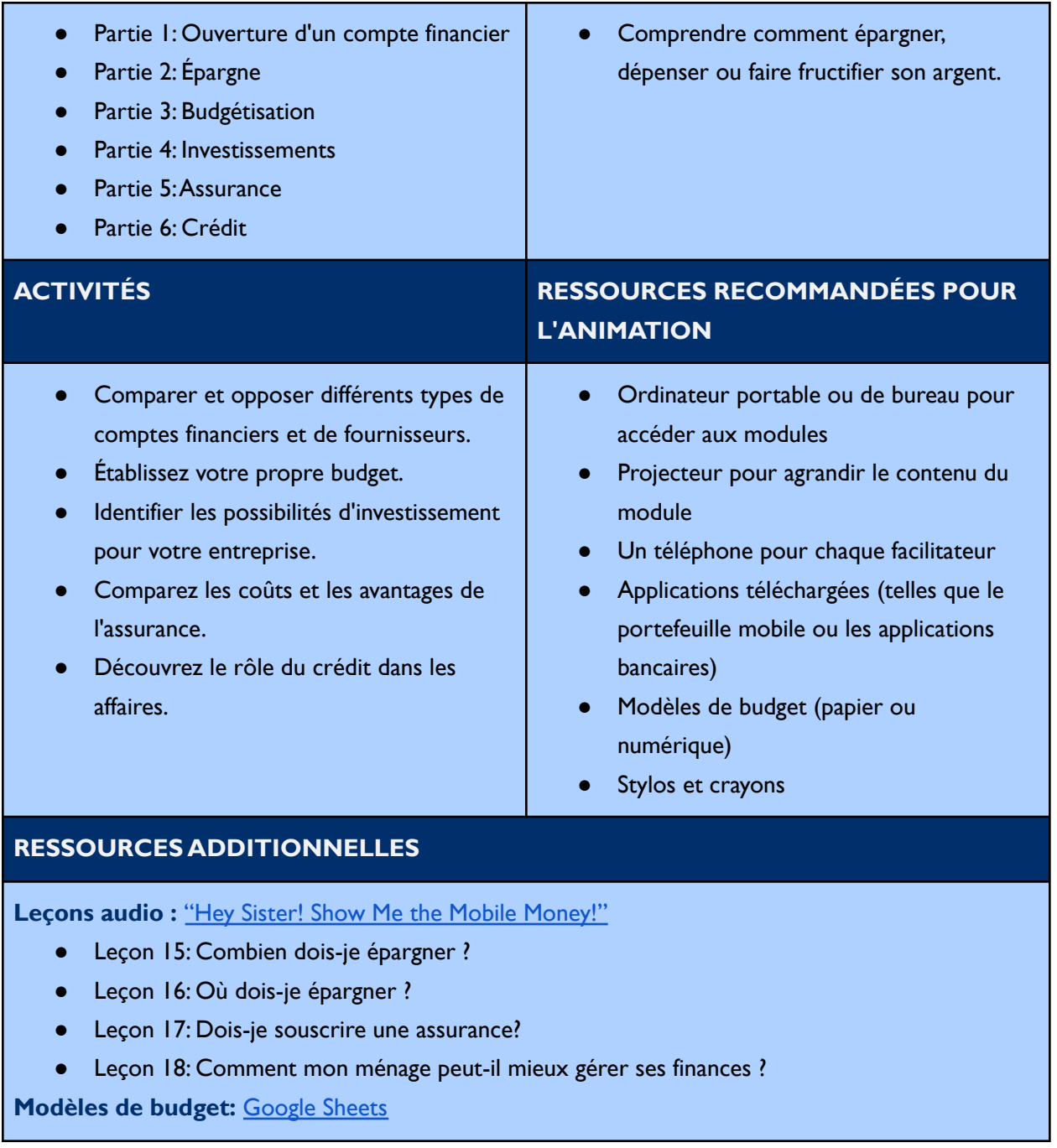

#### **Conseil de personnalisation**

● **Thèmes :** Ce module est divisé en plusieurs thèmes, comme indiqué dans la table des matières. Vous pouvez supprimer les thèmes qui ne sont pas pertinents pour vous et votre groupe.Vous pouvez également supprimer toute diapositive du module qui ne s'applique pas à vous ou à votre groupe. En outre, tout le texte de ce module est directement modifiable.

- **Personnages :** Ce module utilise un éventail de personnages de différentes régions.Vous pouvez remplacer n'importe quel personnage en utilisant les fichiers d'images de personnages de la bibliothèque de ressources créatives.
- **Questions de discussion :** Les diapositives 4, 9, 24, 27, 34 et 44 comportent des questions à débattre.Vous pouvez ajouter, modifier ou remplacer les questions selon vos besoins.
- **Terminologie des portefeuilles mobiles :** Le terme « portefeuille mobile » est utilisé sur les diapositives 4, 6 et 17.Vous pouvez remplacer « portefeuille mobile » par un terme qui vous convient mieux, à vous et à votre public, tel que compte d'argent mobile, portefeuille numérique, etc.
- **Ouverture de compte :** La diapositive 7 décrit les étapes générales de l'ouverture d'un compte.Vous pouvez modifier ces instructions en fonction d'un fournisseur ou d'un compte spécifique de votre choix.
- **Types de comptes d'épargne formelles :** La diapositive 18 donne des exemples de comptes d'épargne.Vous pouvez supprimer ou ajouter des exemples si nécessaire.
- Épargne formelle et informelle : La diapositive 20 compare et oppose l'épargne formelle et informelle.Vous pouvez ajouter ou supprimer des points selon vos besoins.
- **Pratique de la budgétisation :** Les diapositives 25 26 donnent un exemple de budgétisation pour un personnage.Vous pouvez modifier le scénario, le personnage et les montants budgétés.
- **L'assurance générale :** La diapositive 37 décrit deux types d'assurance générale : l'assurance magasin et l'assurance maladie.Vous pouvez modifier ou changer ces exemples en fonction du contexte de votre marché.

#### <span id="page-15-0"></span>**C.Accès et qualification au crédit**

Le module d'accès et de qualification au crédit explore les types de sources de crédit, la méthode d'évaluation de la solvabilité, les lieux d'accès au crédit et les conseils et astuces pour gérer le crédit. Le module examine les options de crédit classiques et numériques, ainsi que les méthodes classiques et alternatives d'évaluation de la solvabilité.

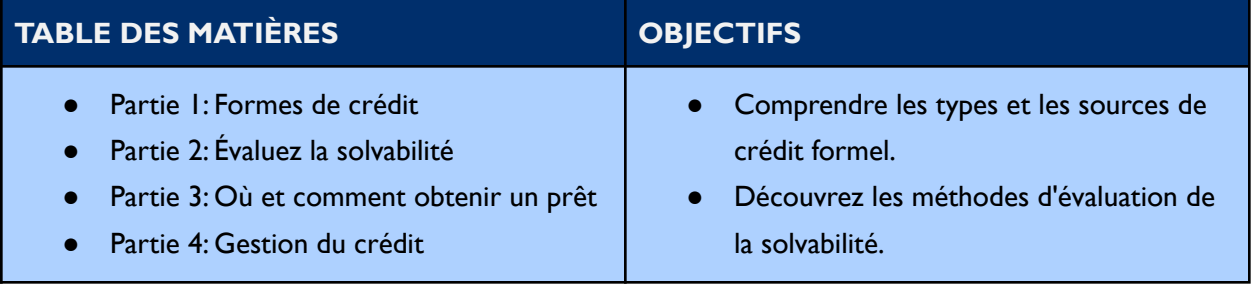

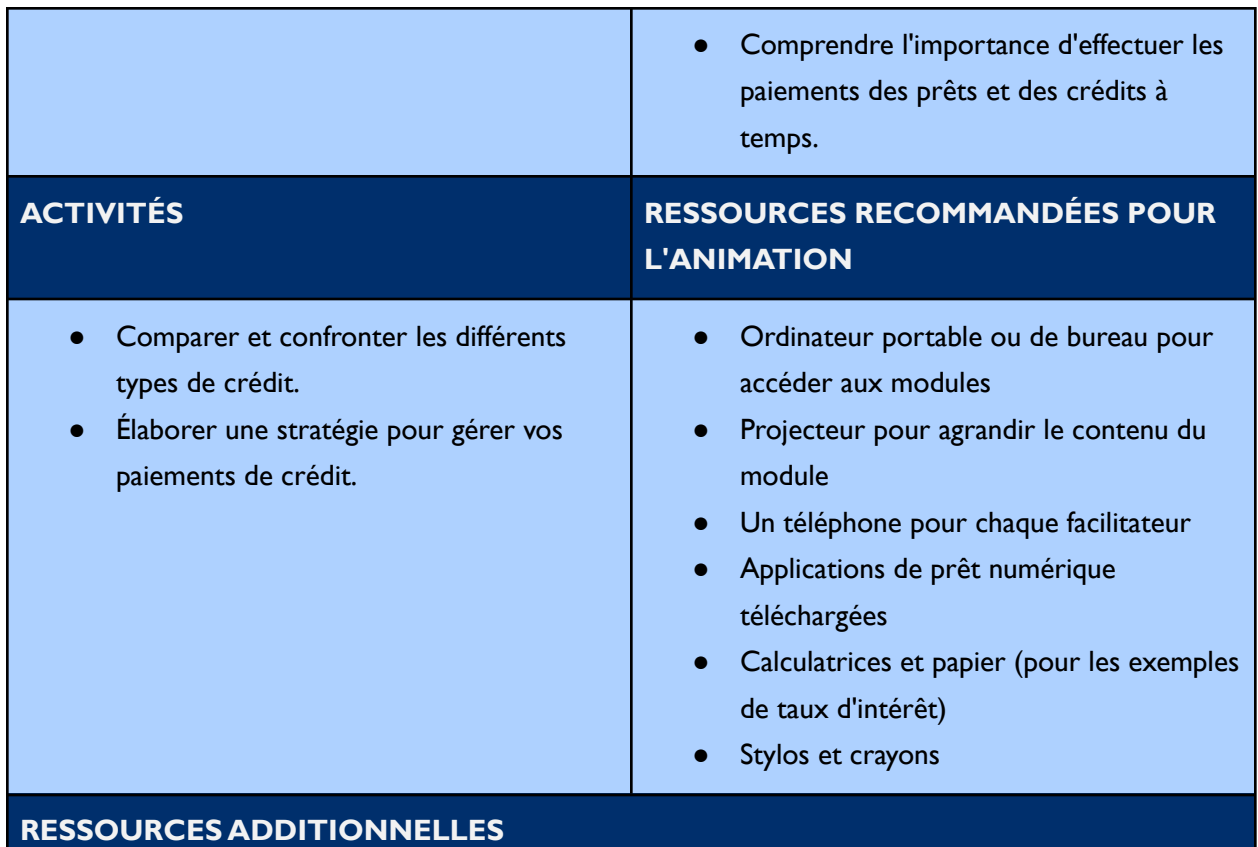

**Leçons audio :** "Hey Sister! Show Me the Mobile [Money!"](https://www.siaedge.com/lesson/french?locale=es)

- Leçon 13: Que dois-je prendre en considération avant de contracter un prêt ?
- Leçon 14: Comment évaluer les options de prêt numérique ?

- **Thèmes :** Ce module est divisé en plusieurs thèmes, comme indiqué dans la table des matières. Vous pouvez supprimer les thèmes qui ne sont pas pertinents pour vous et votre groupe.Vous pouvez également supprimer toute diapositive du module qui ne s'applique pas à vous ou à votre groupe. En outre, tout le texte de ce module est directement modifiable.
- **Personnages :** Ce module utilise un éventail de personnages de différentes régions.Vous pouvez remplacer n'importe quel personnage en utilisant les fichiers d'images de personnages de la bibliothèque de ressources créatives.
- **Questions de discussion :** La diapositive 4 contient des questions de discussion.Vous pouvez modifier ou remplacer les questions qui ne sont pas pertinentes pour votre groupe.
- **Terminologie des portefeuilles mobiles :** Les termes « portefeuilles mobiles » et « argent mobile » sont utilisés tout au long de ce module.Vous pouvez remplacer ces termes par un terme qui vous convient mieux, à vous et à votre public, tel que compte d'argent mobile,

portefeuille numérique, etc. - en utilisant l'outil « rechercher et remplacer ». Ces termes apparaissent également en rouge dans le module.

- **Exemples de taux d'intérêt :** La diapositive 8 donne deux exemples de calcul de taux d'intérêt.Vous pouvez changer les termes des exemples de taux d'intérêt et modifier la devise si nécessaire.
- **Fournisseurs de crédit numérique :** La diapositive 11 présente les différents types de fournisseurs de crédit numérique.Vous pouvez ajouter ou retirer des fournisseurs en fonction des options disponibles sur votre marché.
- **Évaluations alternatives de crédit :** La diapositive 24 donne des exemples d'applications qui utilisent des méthodes alternatives pour déterminer la solvabilité et attribuer un score de crédit. Vous pouvez ajouter, supprimer ou modifier ces exemples si nécessaire.
- **Fournisseurs de prêts :** La diapositive 26 présente les différents lieux où l'on peut obtenir un prêt.Vous pouvez ajouter ou retirer des fournisseurs en fonction des options disponibles sur votre marché.
- **Obtenir un prêt :** La diapositive 27 décrit les étapes générales pour obtenir un prêt.Vous pouvez modifier ces instructions en fonction de la source de financement ou du produit de prêt de votre choix.

#### <span id="page-17-0"></span>**D. Connaître votre téléphone**

Le module « Connaissez votre téléphone » permet aux participants de s'exercer à utiliser différentes applications, fonctions et caractéristiques de leur téléphone à des fins personnelles et professionnelles. Le module donne également un aperçu des différents types de téléphones disponibles sur le marché, ainsi que des conseils pour utiliser les téléphones en toute sécurité, en mettant l'accent sur la lutte contre les risques en ligne spécifiques aux femmes et aux filles.

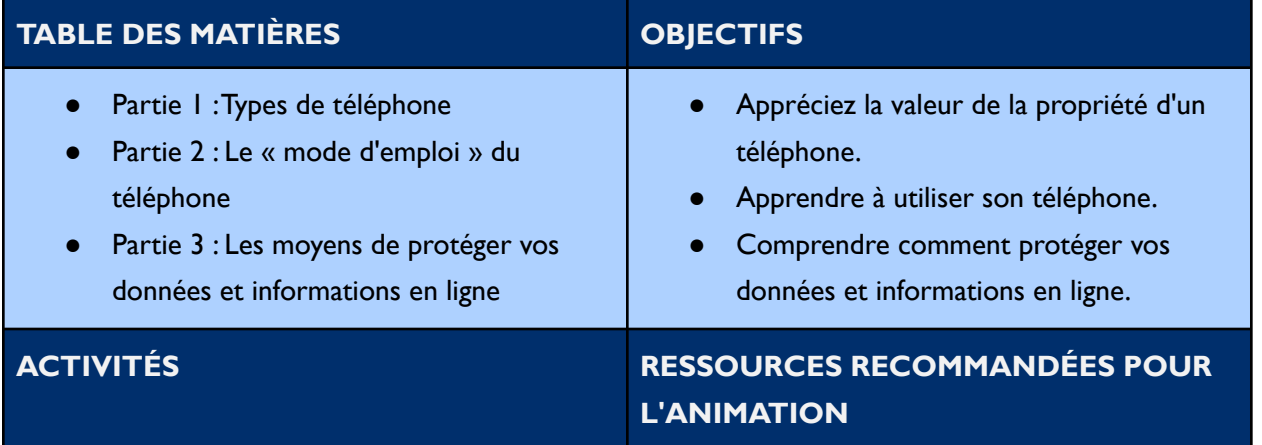

- Identifier les caractéristiques des téléphones de base, des téléphones fonctionnels et des smartphones.
- Entraînez-vous à utiliser différentes applications et fonctionnalités sur votre téléphone.
- Élaborer des stratégies pour se protéger en ligne.
- Ordinateur portable ou de bureau pour accéder aux modules
- Projecteur pour agrandir le contenu du module
- Un téléphone pour chaque facilitateur
- Applications téléchargées
- Affiche sur le coût des données de [GSMA](https://www.gsma.com/mobilefordevelopment/wp-content/uploads/2021/06/GSMA-Mobile-Internet-Skills-Training-Toolkit-2020-French.pdf) **[MISST](https://www.gsma.com/mobilefordevelopment/wp-content/uploads/2021/06/GSMA-Mobile-Internet-Skills-Training-Toolkit-2020-French.pdf)**

#### **RESSOURCES ADDITIONNELLES**

**Leçons audio :** "Hey Sister! Show Me the Mobile [Money!"](https://www.siaedge.com/lesson/french?locale=es)

- Leçon 21 : Comment calculer le coût des unités et de mégas ?
- Leçon 22 : Comment utiliser les applications ?
- Leçon 19 : Comment mes informations personnelles peuvent-elles être utilisées ?
- Leçon 9 : Comment puis-je savoir quelles nouvelles sont vraies ?
- Leçon 10 : Comment me protéger des escroqueries ?
- Leçon 20 : Comment éviter les différentes formes d'escroquerie ?

#### **Outils et formations :**

- GSMA: Outil de [formation](https://www.gsma.com/mobilefordevelopment/wp-content/uploads/2021/06/GSMA-Mobile-Internet-Skills-Training-Toolkit-2020-French.pdf) à l'internet mobile
- GSMA: Vidéos de formation aux [compétences](https://www.youtube.com/user/MobileforDevelopment/playlists) liées à l'internet mobile
- **GSMA: Kit pour les [compétences](https://www.gsma.com/mobilefordevelopment/wp-content/uploads/2015/03/GSMA_mWomen_MobileSkillsToolkit1.pdf) mobiles**
- Mozilla Foundation: [Observatoire](https://mozillafoundation.github.io/digital-skills-observatory/) des compétences numériques

- **Thèmes :** Ce module est divisé en plusieurs thèmes, comme indiqué dans la table des matières. Vous pouvez supprimer les thèmes qui ne sont pas pertinents pour vous et votre groupe.Vous pouvez également supprimer toute diapositive du module qui ne s'applique pas à vous ou à votre groupe. En outre, tout le texte de ce module est directement modifiable.
- **Personnages :** Ce module utilise un éventail de personnages de différentes régions.Vous pouvez remplacer n'importe quel personnage en utilisant les fichiers d'images de personnages de la bibliothèque de ressources créatives.
- **Questions de discussion :** Les diapositives 4, 6, 9 et 13 contiennent des questions de discussion.Vous pouvez ajouter, modifier ou remplacer les questions selon vos besoins.
- **Terminologie des portefeuilles mobiles :** Le terme « portefeuilles mobiles » est utilisé dans ce module.Vous pouvez remplacer « portefeuilles mobiles » par un terme qui vous convient

mieux, à vous et à votre public, tel que compte d'argent mobile, portefeuille numérique, etc. - en utilisant l'outil « rechercher et remplacer ». Ce terme est également mis en évidence tout au long du module.

- **Téléphone « Comment faire » :** Les diapositives 11 à 34 de ce module donnent des instructions sur la façon d'effectuer différentes actions sur votre téléphone. En fonction du type de téléphone dont disposent la plupart des membres de votre groupe, ou du niveau de familiarité de votre groupe avec leurs téléphones, vous pouvez envisager de ne pas faire certains de ces exercices. Certains de ces exercices comprennent des instructions pour tous les types de téléphones, tandis que d'autres sont spécifiques aux smartphones.Vous pouvez modifier ou supprimer les instructions si nécessaire.Vous pouvez également remplacer les photos d'instruction par des captures d'écran utilisant le type de téléphone le plus utilisé dans votre groupe.
- **Coûts des données mobiles :** La diapositive 16 présente le concept de données mobiles. Songez à montrer le [poster](https://www.gsma.com/mobilefordevelopment/wp-content/uploads/2021/06/GSMA-Mobile-Internet-Skills-Training-Toolkit-2020-French.pdf) de la GSMA sur les coûts des données mobiles comme ressource supplémentaire.
- **Exercices de synthèse :** Diapositive 36 37 exercices pratiques.Vous pouvez modifier ces exercices pour qu'ils correspondent aux compétences que votre groupe doit mettre en pratique, ou aux types de téléphones que votre groupe possède.

#### <span id="page-19-0"></span>**E. Paiements numériques**

Le module sur les paiements numériques montre comment les entrepreneurs peuvent utiliser les mécanismes de paiement numérique dans leurs entreprises, notamment les portefeuilles mobiles, les comptes marchands et les codes QR. Le module donne des instructions générales sur la manière d'ouvrir et d'utiliser différents mécanismes de paiement numérique, des conseils pour s'assurer que les entrepreneurs utilisent les outils numériques et collectent les paiements numériques de manière responsable et en toute sécurité, et une discussion sur les avantages pour les femmes de renforcer leurs compétences numériques et d'ouvrir leur propre portefeuille mobile.

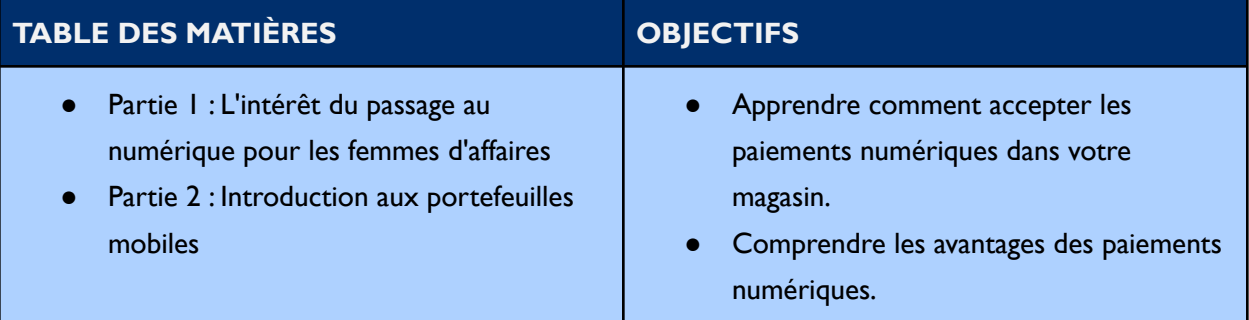

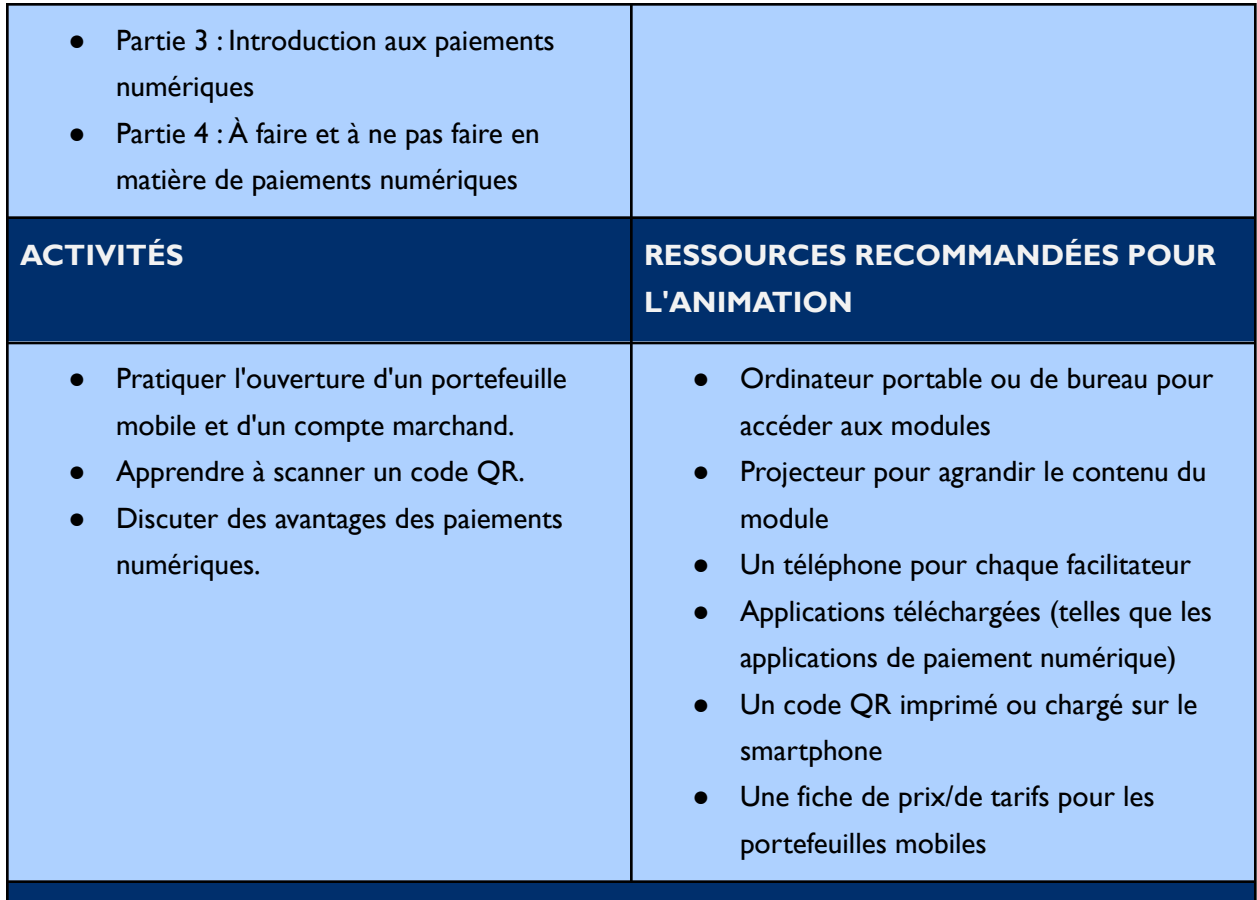

#### **RESSOURCES ADDITIONNELLES**

**Leçons audio :** "Hey Sister! Show Me the Mobile [Money!"](https://www.siaedge.com/lesson/french?locale=es)

- Leçon 2: Comment créer un compte d'argent mobile ?
- Leçon 5: Comment créer un compte de commerçant pour mon entreprise ?
- Leçon 24: Comment une "empreinte numérique" peut-elle accroître des opportunités pour mon entreprise ?
- Leçon 12: Quels sont mes droits en vertu des conditions générales de l'argent mobile ?

- **Thèmes :** Ce module est divisé en plusieurs thèmes, comme indiqué dans la table des matières. Vous pouvez supprimer les thèmes qui ne sont pas pertinents pour vous et votre groupe.Vous pouvez également supprimer toute diapositive du module qui ne s'applique pas à vous ou à votre groupe. En outre, tout le texte de ce module est modifiable directement.
- **Personnages :** Ce module utilise des personnages de différentes régions.Vous pouvez remplacer n'importe quel personnage en utilisant les fichiers d'images de personnages de la bibliothèque de ressources créatives.
- **Questions de discussion :** Les diapositives 4, 17 et 24 contiennent des questions de discussion.Vous pouvez ajouter, modifier ou remplacer les questions selon vos besoins.
- **Scénarios :** Les diapositives 8, 13 et 22 présentent deux personnages qui ont une conversation à lire par le groupe. Ces scénarios peuvent être modifiés pour être adaptés aux situations auxquelles votre groupe est confronté. Par ailleurs, ces conversations peuvent être utilisées pour aider à formuler les questions de discussion.
- **Terminologie des portefeuilles mobiles :** Les termes « portefeuilles mobiles » et « argent mobile » sont utilisés tout au long de ce module.Vous pouvez remplacer ces termes par un terme qui vous convient mieux, à vous et à votre public, tel que compte d'argent mobile, portefeuille numérique, etc. - en utilisant l'outil « rechercher et remplacer ». Ces termes apparaissent également en rouge dans le module.
- **Fournisseurs de portefeuilles mobiles :** La diapositive 11 présente les différents types de fournisseurs de portefeuilles mobiles.Vous pouvez ajouter ou retirer des fournisseurs en fonction des options disponibles sur votre marché.
- **Frais de transaction des portefeuilles mobiles :** La diapositive 14 présente les frais associés à un portefeuille mobile. Pour aider les participants à comprendre à quoi ressemblent ces fiches tarifaires, pensez à imprimer une fiche tarifaire de portefeuille mobile d'un fournisseur sur votre marché.
- **Ouverture d'un compte de portefeuille mobile :** La diapositive 15 décrit les étapes générales de l'ouverture d'un portefeuille mobile.Vous pouvez modifier ces instructions en fonction d'un fournisseur ou d'un produit spécifique de votre choix.
- **Ouverture d'un compte marchand :** La diapositive 25 décrit les étapes générales de l'ouverture d'un compte marchand.Vous pouvez modifier ces instructions en fonction du fournisseur ou du produit de votre choix.
- **Codes QR :** Les diapositives 26-27 contiennent des photos de codes QR.Vous pouvez insérer une photo d'un code QR sur un site de votre choix pour que le groupe s'entraîne à scanner un code QR ensemble.

#### <span id="page-21-0"></span>**F. Gestion financière**

Le module de gestion financière prépare les participants à suivre et à gérer efficacement les finances de leur entreprise. Ce module introduit le concept de discipline financière, aborde l'importance de la gestion des finances et demande aux participants de réfléchir à leur rôle dans la gestion financière. Les participants ont l'occasion de s'exercer à identifier les dépenses de leur entreprise, à tenir des livres, à remplir des registres de crédit et à établir des comptes de résultat.

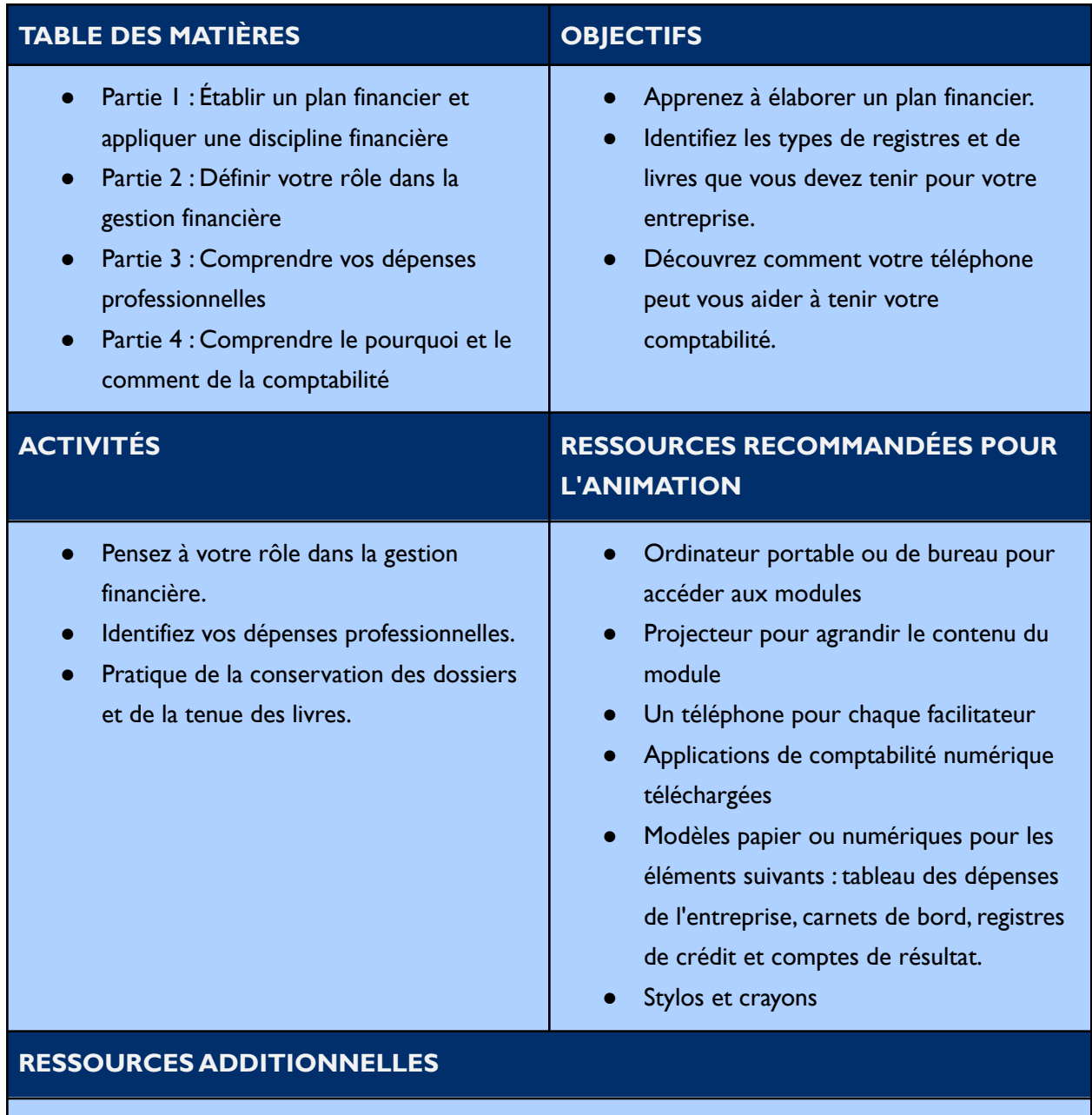

**Leçons audio :** "Hey Sister! Show Me the Mobile [Money!"](https://www.siaedge.com/lesson/french?locale=es)

● Leçon 23 : Comment gérer les finances de mon entreprise ?

#### **Conseil de personnalisation**

● **Thèmes :** Ce module est divisé en plusieurs thèmes, comme indiqué dans la table des matières. Vous pouvez supprimer les thèmes qui ne sont pas pertinents pour vous et votre groupe.Vous pouvez également supprimer toute diapositive du module qui ne s'applique pas à vous ou à votre groupe. En outre, tout le texte de ce module est directement modifiable.

- **Personnages :** Ce module utilise un éventail de personnages de différentes régions.Vous pouvez remplacer n'importe quel personnage en utilisant les fichiers d'images de personnages de la bibliothèque de ressources créatives.
- **Questions de discussion :** Les diapositives 5, 10, 11, 14, 16, 19, 39, 40 et 52 contiennent des questions de discussion.Vous pouvez ajouter, modifier ou remplacer les questions selon vos besoins.
- **Terminologie des portefeuilles mobiles :** Les termes « portefeuille mobile » et « argent mobile » sont utilisés dans la diapositive 30.Vous pouvez remplacer ces termes par un terme qui vous convient mieux, à vous et à votre public, tel que compte d'argent mobile, portefeuille numérique, etc. Ces termes sont également mis en évidence directement sur la diapositive.
- **Dépenses professionnelles :** La diapositive 15 présente un tableau modifiable énumérant les dépenses professionnelles.Vous pouvez supprimer, ajouter ou modifier des dépenses si nécessaire.
- **Comptabilité numérique :** La diapositive 22 décrit le concept d'utilisation de votre smartphone pour la comptabilité.Vous pouvez ajouter une application de comptabilité numérique ou un site web courant sur votre marché, par exemple.
- **Cahier de recettes :** La diapositive 28 comprend un exemple modifiable de cahier de recettes. Vous pouvez modifier les dates, les ventes, les achats et les dépenses pour qu'ils soient adaptés à votre groupe. Les diapositives 30 et 31 proposent également un scénario suivi d'un cahier de recette modifiable pour la pratique. Vous pouvez modifier le scénario et les numéros dans le cahier de recettes si nécessaire.
- **Registres de crédit :** La diapositive 33 présente des tableaux modifiables de registre des crédits clients et fournisseurs. Les diapositives 35 à 38 proposent également deux scénarios de registre des crédits à parcourir.Vous pouvez modifier les scénarios et le texte dans les tableaux du registre des crédits.
- **Compte de résultats :** La diapositive 42 présente un tableau de compte de résultat modifiable. Les diapositives 44 à 49 sont un exercice pratique pour établir un compte de résultat sur la base d'un cahier de recettes. Le texte du cahier de recette et du compte de résultat peut être modifié selon les besoins.

#### <span id="page-23-0"></span>**G. Gestion des stocks**

Le module de gestion des stocks traite des compétences essentielles nécessaires pour assurer le suivi du stock d'un magasin. Les participants reçoivent des conseils sur les raisons pour lesquelles ils devraient avoir un système de gestion des stocks, ainsi que des conseils utiles à prendre en compte lors de l'élaboration de leur propre système. Ce module permet également aux participants de s'exercer à utiliser des outils de gestion des stocks, en tenant compte des options manuelles et numériques.

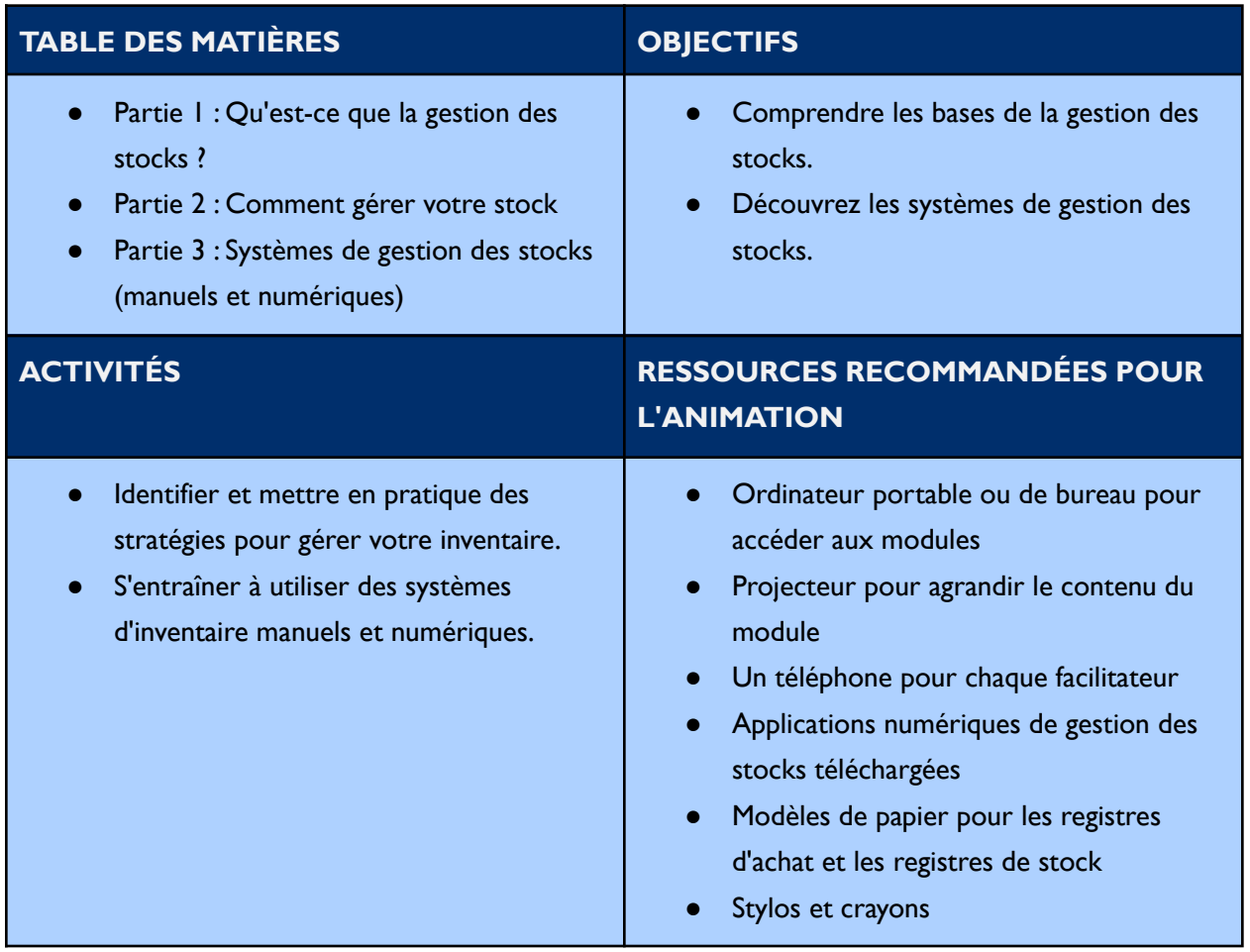

- **Thèmes :** Ce module est divisé en plusieurs thèmes, comme indiqué dans la table des matières. Vous pouvez supprimer les thèmes qui ne sont pas pertinents pour vous et votre groupe.Vous pouvez également supprimer toute diapositive du module qui ne s'applique pas à vous ou à votre groupe. En outre, tout le texte de ce module est directement modifiable.
- **Personnages :** Ce module utilise un éventail de personnages de différentes régions.Vous pouvez remplacer n'importe quel personnage en utilisant les fichiers d'images de personnages de la bibliothèque de ressources créatives.
- **Questions de discussion :** Les diapositives 16 et 40 contiennent des questions de discussion. Vous pouvez ajouter, modifier ou remplacer les questions selon vos besoins.
- **Scénarios :** Les diapositives 18 19 et 35 présentent deux personnages ayant une conversation à lire par le groupe. Ces scénarios peuvent être modifiés pour correspondre aux situations

auxquelles votre groupe est confronté. Ces conversations peuvent également servir à formuler des questions de discussion.

- **Systèmes manuels de gestion des stocks :** Les diapositives 32 et 34 présentent des exemples de systèmes de gestion manuelle des stocks sous forme de tableaux.Vous pouvez modifier le texte pour qu'il corresponde à votre contexte, par exemple le nom du fournisseur, les articles et le prix d'achat.
- **Systèmes numériques de gestion des stocks :** La diapositive 37 donne des exemples de systèmes numériques de gestion des stocks.Vous pouvez supprimer les exemples qui ne correspondent pas à votre contexte et ajouter les systèmes qui sont disponibles sur votre marché. La diapositive 38 contient des instructions sur la façon d'utiliser un système numérique spécifique de gestion des stocks.Vous pouvez remplacer ces instructions par un système numérique de gestion des stocks de votre choix.

#### <span id="page-25-0"></span>**H. Promotion des entreprises**

Le module de promotion des entreprises présente aux participants cinq principes fondamentaux à prendre en compte lorsqu'ils travaillent à la promotion de leur entreprise et de leurs produits. Ce module tient compte à la fois de la présence physique et de la présence en ligne d'un magasin. Les participants ont également l'occasion de s'exercer à l'utilisation d'outils numériques de promotion des entreprises, tels queWhatsApp Business et Google Maps.

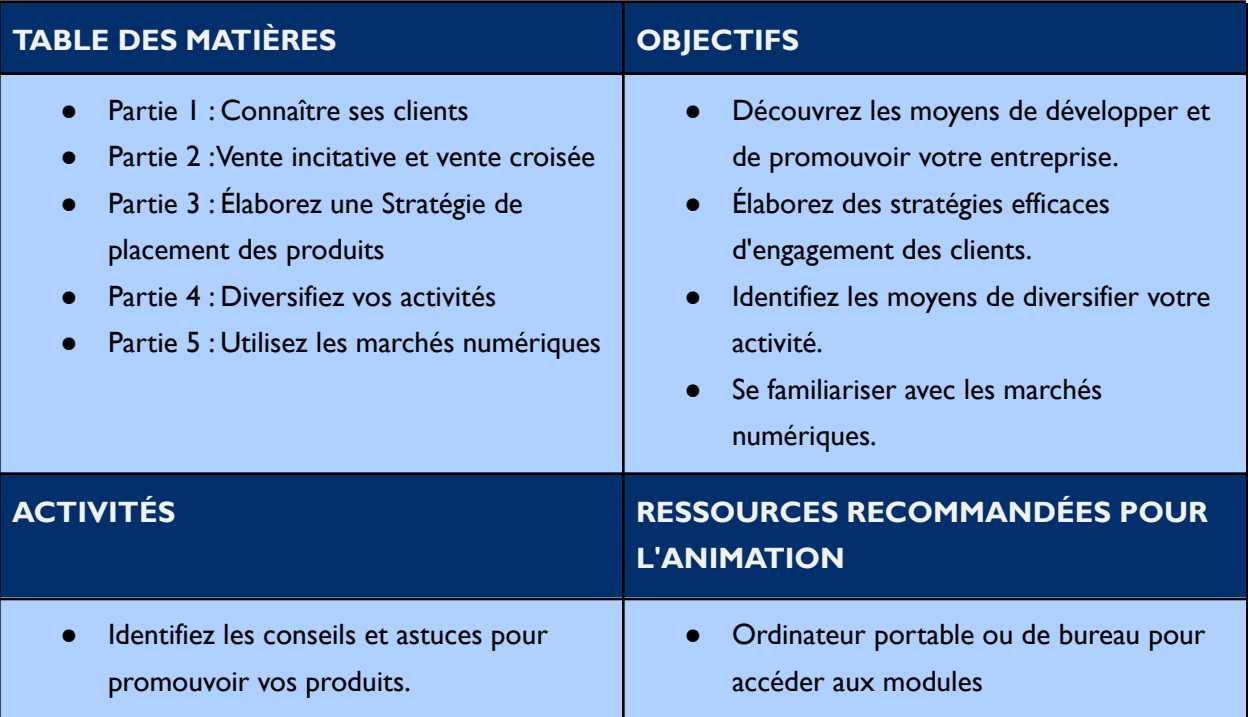

- Apprenez à ajouter ou à déclarer votre entreprise sur Google.
- Entraînez-vous à utiliserWhatsApp Business.
- Créez une présence numérique pour votre entreprise.
- Projecteur pour agrandir le contenu du module
- Un téléphone pour chaque facilitateur
- Applications téléchargées (telles que WhatsApp Business, Google Maps, les bourses numériques, etc.)

#### **RESSOURCES ADDITIONNELLES**

**Leçons audio :** "Hey Sister! Show Me the Mobile [Money!"](https://www.siaedge.com/lesson/french?locale=es)

● Leçon 25 : Comment puis-je utiliser le numérique / mon téléphone pour accroître les ventes ?

- **Thèmes :** Ce module est divisé en plusieurs thèmes, comme indiqué dans la table des matières. Vous pouvez supprimer les thèmes qui ne sont pas pertinents pour vous et votre groupe.Vous pouvez également supprimer toute diapositive du module qui ne s'applique pas à vous ou à votre groupe. En outre, tout le texte de ce module est directement modifiable.
- **Personnages :** Ce module utilise un éventail de personnages de différentes régions.Vous pouvez remplacer n'importe quel personnage en utilisant les fichiers d'images de personnages de la bibliothèque de ressources créatives.
- **Questions de discussion :** Les diapositives 23, 30, 32, 36 et 46 contiennent des questions de discussion.Vous pouvez ajouter, modifier ou remplacer les questions selon vos besoins.
- **Scénarios :** Les diapositives 4, 7, 10 et 14 contiennent des « scénarios » destinés à inciter votre groupe à réfléchir à la question.Vous pouvez modifier ces scénarios pour les adapter à votre groupe si nécessaire.
- **Terminologie des portefeuilles mobiles :** Les termes « portefeuille mobile » et « argent mobile » sont utilisés dans la diapositive 28.Vous pouvez remplacer ces termes par un terme qui vous correspond le mieux, à vous et à votre public, tel que compte d'argent mobile, portefeuille numérique, etc.
- **Marchés numériques :** La diapositive 34 donne trois exemples de marchés numériques.Vous pouvez supprimer ou ajouter des exemples en fonction de votre contexte, ainsi qu'adapter les instructions générales sur la façon d'utiliser un marché numérique sur la diapositive 35 pour qu'elles reflètent un marché numérique de votre choix.
- **Profils d'entreprise Google Maps :** La diapositive 37 donne des instructions sur la façon de configurer un profil d'entreprise sur Google Maps.Vous pouvez remplacer les icônes et les croquis par des photos d'entreprises présentes sur Google Maps dans votre localité.

● **WhatsApp Business :** La diapositive 38 décrit comment configurer un compteWhatsApp Business.Vous pouvez modifier les instructions pour refléter au mieux les compétences de votre groupe, par exemple en ajoutant comment effectuer différentes tâches dans votre compte WhatsApp Business.